#### **Pre-registration Questions**

Click on the 'Tasks' tile:

| Manage Classes | Academic Records  | Financial Aid | Financial Account |
|----------------|-------------------|---------------|-------------------|
| Tasks          | Academic Progress | Profile       | Graduation        |
| Admissions     | Resources         |               |                   |

Click on 'To Do List' from the left menu, then 'Pre-Registration Questions' to complete the task:

| Student Homepage                          |   | Tasks                                                  |          | (                  | r Q    | ۲ : |   |
|-------------------------------------------|---|--------------------------------------------------------|----------|--------------------|--------|-----|---|
| To Do List Print FinAid Verification Form | 2 | To Do List                                             |          |                    | 2 rows |     |   |
|                                           |   | Task Pre-Registration Questions for Graduate Fall Term | Due Date | Status<br>Assigned | >      |     |   |
|                                           |   | Must Maintain 2.0 GPA                                  |          | Initiated          | >      |     |   |
|                                           |   |                                                        |          |                    |        |     | _ |

This pulls up the questions that must be completed prior to registration.

**For Undergraduates Only** - The first step is to verify major (this step *will not* be included if the student is enrolling for a career other than Undergraduate).

• If Career, Program, and Plan are not correct, you should contact your advisor to set up an advising appointment, but should proceed with the questions.

Click 'Confirm', then the 'Next' button will appear at the top to move to the next question:

| 🗴 Exit                               | Pre-Registration Questions for Undergraduate Fall Term                                                                                                    |                         | Next >       |
|--------------------------------------|----------------------------------------------------------------------------------------------------|-------------------------|--------------|
| 1251014<br>4208                      |                                                                                                    |                         |              |
| 1 Launch<br>Complete                 | Step 1 of 8: Launch                                                                                                    |                         | Confirm      |
| 2 Agreement<br>Not Started           | Welcome to Registration. You are are required to complete this task before you are able to enroll in classes. Please<br>reviewing the details and then selecting <b>Confirm</b> or <b>Accept</b> . Once a step has been marked as complete you can na<br>navigation buttons in the header.<br>Once you have reached the Complete Task page please check that all the sections are marked as complete before<br>You can select <b>Exit</b> any stage to leave the task if you wish to continue at a later date. | avigate to the next pag | ge using the |
| 3 Ethnicity<br>Not Started           | Career Information Please check that the displayed career information is correct.                                                                                                    |                         |              |
| 4 Addresses<br>Not Started           | Career Graduate Program Grad Education Degree                                                                                                    |                         |              |
| 5 Contact Information<br>Not Started | Plan Leadership - MED - ContArea OL<br>Load Full-Time                                                                                                    |                         |              |
| 6 Emergency Contacts<br>Not Started  | Year 01 - First Year                                                                                                    | ß                       |              |
| 7 Student Hours<br>Not Started       |                                                                                                    |                         |              |
| 8 Submit<br>Not Started              |                                                                                                    |                         |              |

Read through the financial agreement, then click 'Accept'.

| Ӿ Exit                               | Pre-Registration Questions for Undergraduate Fall Term                                                                                                    | us     |
|--------------------------------------|----------------------------------------------------------------------------------------------------|--------|
| 251014<br>1208                       |                                                                                                    |        |
| 1 Launch<br>Complete                 | Step 2 of 8: Agreement Please review the University of Louisville regulations below. Once you have reviewed the details please select Accept to confirm your agreement                                                                                                    | cept   |
| 2 Agreement<br>In Progress           | U of L Statement of Student Financial Responsibility<br>When registering for the first time for a semester the following statement will need to be affirmed.                                                                                                    |        |
| 3 Ethnicity<br>Not Started           | The University of Louisville's official method of correspondence with students is via the UofL<br>assigned email address. I understand that I am responsible for regularly (not less than once per<br>week) accessing my UofL assigned email account and for taking any required action indicated in                                                                                                    |        |
| 4 Addresses<br>Not Started           | official university correspondence sent to this address.  Required Consumer Information                                                                                                    |        |
| 5 Contact Information<br>Not Started | Information on financial assistance available to enrolled students is available by accessing the<br>Student Financial Aid Office Consumer Information webpage at Student Financial Aid Office Consumer Information.<br>Links and instructions on how to access other required consumer information such as<br>Uoft. accreditation information, the annual campus security report, completion and graduation                                                                                                    |        |
| 6 Emergency Contacts<br>Not Started  | rates, students' information, the data comparison information, UofL's drug free policy, affiliation agreements, athletic program participation rate<br>financial support are available on the<br>Office of Academic Planning and Accountability webpage at https://louisville.edu/oapa/consumer-information.                                                                                                    | es and |
| 7 Student Hours<br>Not Started       | Notification of Social Security Number Collection and Usage The University of Louisville maintains student, parent and customer records for the university.                                                                                                    |        |
| 8 Submit<br>Not Started              | We are required to collect Social Security Numbers (SSNs) to meet our federal and state reporting<br>requirements and so we can identify students and customers properly. We provide SSNs to the federal<br>and state government authorities and to our contracted business partners who are all mandated by<br>contract and federal law to protect your confidentiality. Social Security numbers are confidential<br>and exempt from public records requests.                                                                                                    |        |
|                                      | Students and employees are assigned UofL identification numbers to assist in protecting their<br>personal information. For the purpose of tax reporting, financial aid, and collections, the Office<br>of Student Financial Services collects SSNs mandated by: Sec. 6109, I.R.C; Rule 6C1-3.042.                                                                                                    |        |
|                                      | Electronic Delivery of the IRS Form 1098-T for the Higher Education Tax Credit                                                                                                    |        |
|                                      | Each Year we will provide your annual IRS 1098-T form electronically, available 24/7 through<br>your online access via your UofL ULink account. The 1098-T form for the previous year's Tuition<br>Statement will be available as of January 31st. It is no longer the university's policy to mail<br>Statement will be available as of January 31st. It is no longer the university's policy to mail<br>Statement will be available as of January 31st. It is no longer the university's policy to mail<br>Statement will be available as of January 31st. It is no longer the university's policy to mail<br>Statement will be available as of January 31st. It is no longer the university's policy to mail<br>Statement will be available as of January 31st. It is no longer the university's policy to mail<br>the statement will be available as of January 31st. It is no longer the university's policy to mail<br>the statement will be available as of January 31st. It is no longer the university's policy to mail<br>the statement will be available as of January 31st. It is no longer the university's policy to mail<br>the statement will be available as of January 31st. It is no longer the university's policy to be available as the statement will be as a statement will be accessed as the statement will be available as the statement will be available as a statement will be accessed as a statement will be available as a statement will be available as a statement will be accessed as a statement will be available as a statement will be available as a statement will be accessed as a statement will be available as a statement will be available as a statement will be accessed as a statement will be accessed as a statement will be available as a statement will be accessed as a statement will be accessed as a statement will be accessed as a statement will be accessed as a statement will be accessed as a statement will be accessed as a statement will be accessed as a statement will be accessed as a statement will be accessed as a statement will be accessed as a statement will be a |        |

Click 'Next':

| 🗴 Exit                               | Pre-Registration Questions for Undergraduate Fall Term                                                                                                    | Previous           | Next >               | : |
|--------------------------------------|----------------------------------------------------------------------------------------------------|--------------------|----------------------|---|
| 1251014<br>4208                      |                                                                                                    |                    |                      |   |
| 1 Launch<br>Complete                 | Step 2 of 8: Agreement<br>Please review the University of Louisville regulations below. Once you have reviewed the details please select Accept                                                                                                    | to confirm your    | Accept               |   |
| 2 Agreement<br>Complete              | U of L Statement of Student Financial Responsibility When registering for the first time for a semester the following statement will need to be affirmed.                                                                                                    | to comminyour      | agreement.           |   |
| 3 Ethnicity<br>Not Started           | The University of Louisville's official method of correspondence with students is via the UofL<br>assigned email address. I understand that I am responsible for regularly (not less than once per<br>week) accessing my UofL assigned email account and for taking any required action indicated in                                                                                                    |                    |                      |   |
| 4 Addresses<br>Not Started           | official university correspondence sent to this address.  Required Consumer Information                                                                                                    |                    |                      |   |
| 5 Contact Information<br>Not Started | Information on financial assistance available to enrolled students is available by accessing the<br>Student Financial Aid Office Consumer Information webpage at Student Financial Aid Office Consumer Information.<br>Links and instructions on how to access other required consumer information such as<br>UofL accreditation information, the annual campus security report, completion and graduation                                                       | $\square$          |                      | 1 |
| 6 Emergency Contacts<br>Not Started  | rates, students' rights under FERPA, voter registration information, UofL's drug free policy, affiliation agreements, ath<br>financial support are available on the<br>Office of Academic Planning and Accountability webpage at https://louisville.edu/oapa/consumer-information.                                                                                                    | iletic program par | ticipation rates and |   |
| 7 Student Hours<br>Not Started       | Notification of Social Security Number Collection and Usage<br>The University of Louisville maintains student, parent and customer records for the university.<br>We are required to collect Social Security Numbers (SSNs) to meet our federal and state reporting                                                                                                    |                    |                      |   |
| 8 Submit<br>Not Started              | we are required to collect social Sectinity Numbers (SSNs) to meet our requeral and state reporting<br>requirements and so we can identify students and customers properly. We provide SSNs to the federal<br>and state government authorities and to our contracted business partners who are all mandated by<br>contract and federal law to protect your confidentiality. Social Security numbers are confidential<br>and exempt from public records requests. |                    |                      |   |
|                                      | Students and employees are assigned UofL identification numbers to assist in protecting their<br>personal information. For the purpose of tax reporting, financial aid, and collections, the Office<br>of Student Financial Services collects SSNs mandated by: Sec. 6109, I.R.C; Rule 6C1-3.042.                                                                                                    |                    |                      |   |
|                                      | Electronic Delivery of the IRS Form 1098-T for the Higher Education Tax Credit Each Year we will provide your annual IRS 1098-T form electronically, available 24/7 through                                                                                                    |                    |                      |   |
| javascript:void(0);                  | your online access via your UofL ULink account. The 1098-T form for the previous year's Tuition<br>Statement will be available as of January 31st. It is no longer the university's policy to mail<br>Form 1009-The university and the statement of the the request to approximate the mailed to your                                                                                                    |                    |                      |   |

Verify Ethnicity/Race, then click 'Confirm':

| Exit                                 | Pre-Registration Questions for Undergraduate Fall Term                          | Previous |
|--------------------------------------|---------------------------------------------------------------------------------|----------|
| 1251014<br>4208                      |                                                                                 |          |
| 1 Launch<br>Complete                 | Step 3 of 8: Ethnicity 0                                                        | Confirm  |
| 2 Agreement<br>Complete              | 1) Are you Hispanic or Latino?                                                  |          |
| 3 Ethnicity<br>In Progress           | • No                                                                            |          |
| 4 Addresses<br>Not Started           | 2) What is your race? Select one or more. 0<br>American Indian or Alaska Native |          |
| 5 Contact Information<br>Not Started | Asian Black or African American Native Hawaiian or Pacific Islander             |          |
| 6 Emergency Contacts<br>Not Started  | U White                                                                         |          |
| 7 Student Hours<br>Not Started       |                                                                                 |          |
| 8 Submit<br>Not Started              | \rac{1}{2}                                                                      |          |
|                                      |                                                                                 |          |
|                                      |                                                                                 |          |
| javascript:void(0);                  |                                                                                 |          |

Click 'Next':

| 🔀 Exit                               | Pre-Registration Questions for Undergraduate Fall Term               | <pre></pre> |
|--------------------------------------|----------------------------------------------------------------------|-------------|
| 1251014<br>1208                      |                                                                      |             |
| 1 Launch<br>Complete                 | Step 3 of 8: Ethnicity 0                                             | Confirm     |
| 2 Agreement<br>Complete              | 1) Are you Hispanic or Latino?                                       |             |
| 3 Ethnicity<br>Complete              | • No                                                                 | G           |
| 4 Addresses<br>Not Started           | 2) What is your race? Select one or more. 👔                          | νŋ          |
| 5 Contact Information<br>Not Started | Asian Black or African American Stative Hawaiian or Pacific Islander |             |
| 6 Emergency Contacts<br>Not Started  | White                                                                |             |
| 7 Student Hours<br>Not Started       |                                                                      |             |
| 8 Submit<br>Not Started              |                                                                      |             |

Verify/Add Home and Mailing Address. You must also add a Local Address.

• Please note that Local Address is the address where you are currently living while completing your course(s) for this semester. It may be an on-campus address, an address in or near Louisville, or an address in another city/state if you are completing courses through distance education.

| 🔀 Exit                                  | Pre-Registration Questions for Undergraduate Fall Term                                                                                                    | Previous |
|-----------------------------------------|----------------------------------------------------------------------------------------------------|----------|
| 251014<br>208                           |                                                                                                    |          |
| 1 Launch<br>Complete                    | Step 4 of 8: Addresses                                                                                                    | Confirm  |
| 2 Agreement<br>Complete                 | The University of Louisville uses the local address to document where you are located while you are receiving your<br>education. It is important for us to maintain this information to ensure that you can maintain your financial aid eligibility (if<br>you and your program are eligible) and to provide you with appropriate state-specific information regarding issues such as<br>professional license or certification. |          |
| 3 Ethnicity<br>Complete                 | Local                                                                                                    |          |
| Addresses<br>In Progress                | No address defined Add Local                                                                                                    |          |
| 5 Contact Information<br>Not Started    | Home Address                                                                                                    |          |
| Emergency Contacts                      | Address From                                                                                                    |          |
| Not Started                             | 6591 Timberwood Ave                                                                                                    | 45       |
| Student Hours<br>Not Started            | Portage IN 46368-7241 Current > Porter                                                                                                    |          |
| Submit<br>Not Started                   | United States                                                                                                    |          |
| Horotattoa                              | Mailing Address                                                                                                    |          |
|                                         | +                                                                                                    |          |
|                                         | Address From                                                                                                    |          |
|                                         | 2211 S Brook St                                                                                                    |          |
|                                         | Louisville                                                                                                    |          |
|                                         | KY 40208-1874 Current >                                                                                                    |          |
| vascrint-submitAction_win3(document.win | 3; SCC_EMRGCNT_WRK_SCC_CONFIRM_BTN');                                                                                                    |          |

When adding a Local Address, make sure to use the search icon to search for state or you will get the following error:

| 8 Exit                                    | P                 | re-Registration | n Questions for Und                                        | ergraduate Fall | Term                                 | Previous      |
|-------------------------------------------|-------------------|-----------------|------------------------------------------------------------|-----------------|--------------------------------------|---------------|
| 1251014<br>4208                           |                   |                 |                                                            |                 |                                      |               |
| 1 Launch<br>Complete                      | Ste               |                 | Edit Address                                               |                 | Save                                 | Confirm       |
|                                           | The               | Туре            | Local                                                      |                 | receiving y<br>aid eligibilit        | our<br>v (if  |
| 2 Agreement<br>Complete                   | you a<br>profe    | *Country        | United States                                              | Q               | issues such                          |               |
| 3 Ethnicity                               | La                | *Address 1      | 123 Testing Way                                            |                 |                                      |               |
| Complete                                  |                   | Address 2       |                                                            |                 |                                      |               |
| 4 Addresses<br>In Progress                | A                 | Address 3       |                                                            |                 |                                      |               |
| 5 Contact Inform<br>Not Started The value |                   |                 | the prompt button or hyperil<br>owable values. You can see |                 | ues<br>by pressing the Prompt button | or hyperlink. |
| 7 Student Hours<br>Not Started            | A                 | ,               |                                                            |                 |                                      |               |
| 8 Submit<br>Not Started                   | 6<br>P<br>If<br>P |                 |                                                            |                 | 5                                    | <br>>         |
|                                           |                   |                 |                                                            |                 |                                      |               |
|                                           | Maning Adore      | SS              |                                                            |                 |                                      |               |

Once you click the search icon, you can select the state from the list:

| Ӿ Exit                               | Our set                                                     | Pre-Registration Questions for Undergraduate | Fall Term  | Previous |
|--------------------------------------|-------------------------------------------------------------|----------------------------------------------|------------|----------|
| 251014                               | Cancel                                                      | Lookup                                       |            |          |
| 208                                  | Search for: State                                           |                                              |            |          |
| 1 Launch<br>Complete                 | <ul> <li>Search Criteria</li> <li>Search Results</li> </ul> |                                              |            | Confirm  |
| 2 Agreement                          |                                                             |                                              | 59 rows if |          |
| Complete                             | State 🛇                                                     | Description ♦                                |            |          |
| 3 Ethnicity<br>Complete              | AA                                                          | Armed Forces Americas                        | ^          |          |
| Addresses                            | AE                                                          | Armed Forces Europe                          |            |          |
| 4 In Progress                        | AK                                                          | Alaska                                       |            |          |
| 5 Contact Information<br>Not Started | AL                                                          | Alabama                                      |            |          |
| 6 Emergency Contacts                 | AP                                                          | Armed Forces Pacific                         |            |          |
| Not Started                          | AR                                                          | Arkansas                                     |            |          |
| 7 Student Hours<br>Not Started       | AS                                                          | American Samoa                               |            |          |
| 8 Submit                             | AZ                                                          | Arizona                                      |            |          |
| Not Started                          | CA                                                          | California                                   |            |          |
|                                      | со                                                          | Colorado                                     |            |          |
|                                      | СТ                                                          | Connecticut                                  |            |          |
|                                      | DC                                                          | District of Columbia                         |            |          |
|                                      |                                                             |                                              | ×          |          |

# Instructions for Using Fluid (Student) After adding the Local Address and verifying the other addresses, click 'Confirm':

| 8 Exit                               | Pre-Registration Questions for Undergraduate Fall Term                                                                                                    | < Previous |
|--------------------------------------|----------------------------------------------------------------------------------------------------|------------|
|                                      | Your Local address has been updated                                                                                                    | ×          |
| Launch<br>Complete                   | Step 4 of 8: Addresses<br>The University of Louisville uses the local address to document where you are located while you are receiving your                                                                                                    | Confirm    |
| 2 Agreement<br>Complete              | education. It is important for us to maintain this information to ensure that you can maintain your financial aid eligibility (if you and your program are eligible) and to provide you with appropriate state-specific information regarding issues such as professional license or certification. |            |
| 3 Ethnicity<br>Complete              | Local +                                                                                                    |            |
| 4 Addresses<br>In Progress           | Address From                                                                                                    |            |
| 5 Contact Information<br>Not Started | 123 Testing Way<br>Louisville Current ><br>KY 40208                                                                                                    |            |
| 6 Emergency Contacts<br>Not Started  | United States Home Address                                                                                                    |            |
| 7 Student Hours<br>Not Started       | +                                                                                                    |            |
|                                      | Address From                                                                                                    |            |
| 8 Submit<br>Not Started              | 6591 Timberwood Ave Portage IN 46368-7241 Current >                                                                                                    |            |
|                                      | Porter<br>United States                                                                                                    | G          |
|                                      | Mailing Address                                                                                                    |            |
|                                      | +                                                                                                    |            |
|                                      | Address From                                                                                                    | Ý          |

Then click 'Next':

| 🗴 Exit                               | Pre-Registration Questions for Un                                                                                                    | lergraduate Fall Term                                  | < Previous | Next >  |
|--------------------------------------|----------------------------------------------------------------------------------------------------|--------------------------------------------------------|------------|---------|
| 1251014<br>1208                      |                                                                                                    |                                                        |            |         |
| 1 Launch<br>Complete                 | Step 4 of 8: Addresses                                                                                                    |                                                        |            | Confirm |
| 2 Agreement<br>Complete              | The University of Louisville uses the local address to docume<br>education. It is important for us to maintain this information to en<br>you and your program are eligible) and to provide you with appro<br>professional license or certification. | sure that you can maintain your financial aid eligibil | ty (if     |         |
| 3 Ethnicity<br>Complete              | Local                                                                                                    |                                                        |            |         |
| 4 Addresses<br>Complete              | Address                                                                                                    | From                                                   |            |         |
| 5 Contact Information<br>Not Started | 123 Testing Way<br>Louisville<br>KY 40208                                                                                                    | Current                                                | >          |         |
| 6 Emergency Contacts<br>Not Started  | United States Home Address                                                                                                    |                                                        |            |         |
| 7 Student Hours<br>Not Started       | +                                                                                                    |                                                        |            |         |
|                                      | Address                                                                                                    | From                                                   |            |         |
| 8 Submit<br>Not Started              | 6591 Timberwood Ave<br>Portage<br>IN 46368-7241<br>Porter<br>United States                                                                                                    | Current                                                | >          |         |
|                                      | Mailing Address                                                                                                    |                                                        |            |         |
| wascript;void(0);                    | Address                                                                                                    | From                                                   | -          |         |

Verify/Add email addresses and phone numbers. You must have a phone number selected as 'Preferred' or you will not be able to complete the questions. If you do not see a checkmark under 'Preferred' for any phone number listed, click on the phone number you wish to make your 'Preferred' number and mark it as Preferred. Click 'Confirm' once done:

| 8 Exit                               | Pre-Registration Qu                            | estions for Undergra | aduate Fall Term | 1         | Previous |
|--------------------------------------|------------------------------------------------|----------------------|------------------|-----------|----------|
| 1251014<br>4208                      |                                                |                      |                  |           |          |
| 1 Launch<br>Complete                 | Step 5 of 8: Contact Information               | n                    |                  |           | Confirm  |
| 2 Agreement<br>Complete              | Email                                          |                      |                  |           |          |
| 3 Ethnicity<br>Complete              | +<br>Email                                     |                      | Туре             | Preferred |          |
| 4 Addresses<br>Complete              | s0test01@uofl.us<br>UofLAlumnus@louisville.edu |                      | Campus           | ~         | >        |
| 5 Contact Information<br>In Progress | Phone                                          |                      |                  |           | ,        |
| 6 Emergency Contacts<br>Not Started  | +                                              |                      |                  |           |          |
| 7 Student Hours<br>Not Started       | Phone<br>502/555-6666                          | Type                 | Preferr<br>~     | ed        | >        |
| 8 Submit<br>Not Started              | 502/555-6667                                   | Mobile               |                  |           | >        |
|                                      | 502/852-1111                                   | Other                |                  |           | >        |
|                                      |                                                |                      |                  |           |          |
|                                      |                                                |                      |                  |           |          |
|                                      |                                                |                      |                  |           |          |

#### Click 'Next':

| 🙁 Exit                              | Pre-Registration Quest           | ions for Undergr | aduate Fall Term |           | Previous | Next >  |
|-------------------------------------|----------------------------------|------------------|------------------|-----------|----------|---------|
| 1251014<br>4208                     |                                  |                  |                  |           |          |         |
| 1 Launch<br>Complete                | Step 5 of 8: Contact Information |                  |                  |           |          | Confirm |
| 2 Agreement<br>Complete             | Email                            |                  |                  |           |          | 2       |
| 3 Ethnicity<br>Complete             | +<br>Email                       |                  | Туре             | Preferred |          |         |
| 4 Addresses<br>Complete             | s0test01@uofl.us                 |                  | Campus           | ~         |          | >       |
| 5 Contact Information<br>Complete   | UofLAlumnus@louisville.edu Phone |                  | Other            |           |          | >       |
| 6 Emergency Contacts<br>Not Started | +                                |                  |                  |           |          |         |
| 7 Student Hours<br>Not Started      | Phone<br>502/555-6666            | Type<br>Home     | Preferre<br>~    | d         |          | >       |
| 8 Submit<br>Not Started             | 502/555-6667                     | Mobile           |                  |           |          | >       |
|                                     | 502/852-1111                     | Other            |                  |           |          | >       |
|                                     |                                  |                  |                  |           |          |         |
|                                     |                                  |                  |                  |           |          |         |
| vascript:void(0);                   |                                  |                  |                  |           |          |         |

Verify/Add Emergency Contacts. Click 'Confirm' once done:

| 🔀 Exit                              | Pre-Registra           | ation Questions for Undergra | duate Fall Term |   | Previous |
|-------------------------------------|------------------------|------------------------------|-----------------|---|----------|
| 1251014<br>4208                     |                        |                              |                 |   |          |
| 1 Launch<br>Complete                | Step 6 of 8: Emergency | Contacts                     |                 |   | Confirm  |
| 2 Agreement<br>Complete             | +                      |                              |                 |   |          |
| 3 Ethnicity                         | Contact                | Phone                        | Preferred       |   |          |
| 3 Complete                          | StepFather Test        | 502/312-5126                 | ~               | > |          |
| 4 Addresses<br>Complete             | Stepmother             | 502/855-6120                 |                 | > |          |
| 5 Contact Information               | Woman Test             | 502/852-1234                 |                 | > |          |
| Complete                            | test                   | 502/555-6666                 |                 | > |          |
| 6 Emergency Contacts<br>In Progress |                        |                              |                 |   |          |
| 7 Student Hours<br>Not Started      |                        |                              |                 |   |          |
| 8 Submit<br>Not Started             |                        |                              |                 | ß |          |

#### Click 'Next':

| Exit<br>1251014<br>4208           |                        | ation Questions for Undergra |              | Previous | Next >  |
|-----------------------------------|------------------------|------------------------------|--------------|----------|---------|
| 1 Launch<br>Complete              | Step 6 of 8: Emergency | Contacts                     |              |          | Confirm |
| 2 Agreement<br>Complete           | +                      |                              |              |          |         |
| 3 Ethnicity                       | Contact                | Phone                        | Preferred    |          |         |
| 3 Complete                        | StepFather Test        | 502/312-5126                 | $\checkmark$ | >        |         |
| 4 Addresses<br>Complete           | Stepmother             | 502/855-6120                 |              | >        |         |
| E Contact Information             | Woman Test             | 502/852-1234                 |              | >        |         |
| 5 Contact Information<br>Complete | test                   | 502/555-6666                 |              | >        |         |
| 6 Emergency Contacts<br>Complete  |                        |                              |              |          |         |
| 7 Student Hours<br>Not Started    |                        |                              | 2            |          |         |
| 8 Submit<br>Not Started           |                        |                              |              |          |         |

**For Undergraduates Only** - If you are also currently employed, enter the number of hours you plan to work each week while enrolled in courses. You must enter the number with one digit past the decimal (ex: 15.5, 10.0, etc.). Not having the decimal will cause an error. If you do not plan to work, leave the hours as 0.0. Click 'Confirm':

| 2 🔀 Exit                          | Pre-Registration Questio                                                                                                    | ns for Undergrad     | uate Fall Term                 | < Previous |
|-----------------------------------|----------------------------------------------------------------------------------------------------|----------------------|--------------------------------|------------|
| 1251014<br>4208                   |                                                                                                    |                      |                                |            |
| 1 Launch<br>Complete              | Step 7 of 8: Student Hours                                                                                                    |                      |                                |            |
| 2 Agreement<br>Complete           |                                                                                                    |                      |                                | Confirm    |
| 3 Ethnicity<br>Complete           | The number of hours worked by our students<br>commitments and how you balance work with<br>Please enter the average number of hours p | academics. Only aggr | regated data will be reported. |            |
| 4 Addresses<br>Complete           | On-Campus Employment<br>Off-Cৰ্ণ্যpus Employment                                                                                      | þ.o                  |                                |            |
| 5 Contact Information<br>Complete |                                                                                                    |                      | J                              |            |
| 6 Emergency Contacts<br>Complete  |                                                                                                    |                      |                                |            |
| 7 Student Hours<br>In Progress    |                                                                                                    |                      |                                |            |
| 8 Submit<br>Not Started           |                                                                                                    |                      |                                |            |
|                                   |                                                                                                    |                      |                                |            |

Click 'Next':

| 1251014         4208         1 Launch<br>Complete         2 Agreement<br>Complete         3 Ethnicity<br>Complete         3 Ethnicity<br>Complete         4 Addresses<br>Complete         5 Contact Information<br>5 Complete         6 Emergency Contacts<br>Complete         7 Student Hours<br>Complete                                                                                                    | 8 Exit                                                                                                    | Pre-Registration Questio                                                                                                    | ns for Undergraduate Fall Term                                                                             | Previous | Next >  |
|----------------------------------------------------------------------------------------------------|----------------------------------------------------------------------------------------------------|----------------------------------------------------------------------------------------------------|----------------------------------------------------------------------------------------------------|----------|---------|
| Complete       Step 7 of 8: Student Hours         a Agreement<br>Complete       The number of hours worked by our students is collected to help us understand your time<br>commitments and how you balance work with academics. Only aggregated data will be reported.         B Ethnicity<br>Complete       The number of hours worked by our students is collected to help us understand your time<br>commitments and how you balance work with academics. Only aggregated data will be reported.         Please enter the average number of hours per week, rounded to the closest decimal (ex. 37.5).         On-Campus Employment       0.0         Off-Campus Employment       0.0         Off-Campus Employment       0.0         Off-Campus Employment       0.0 |                                                                                                    |                                                                                                    |                                                                                                    |          |         |
|                                                                                                    | 1       Launch<br>Complete         2       Agreement<br>Complete         3       Ethnicity<br>Complete         4       Addresses<br>Complete         5       Contact Information<br>Complete         6       Emergency Contacts<br>Complete         7       Student Hours | The number of hours worked by our students<br>commitments and how you balance work with<br>Please enter the average number of hours p<br>On-Campus Employment | n academics. Only aggregated data will be reported.<br>er week, rounded to the closest decimal (ex. 37.5). | 6        | Confirm |
| 8 Submit<br>Not Started                                                                                                    |                                                                                                    |                                                                                                    |                                                                                                    |          |         |

Click 'Submit' to complete the questions:

| 🔀 Exit                            | Pre-Registration Questions for Undergraduate Fall Term                                                                                                    |
|-----------------------------------|----------------------------------------------------------------------------------------------------|
| 1251014<br>4208                   |                                                                                                    |
| 1 Launch<br>Complete              | Step 8 of 8: Submit<br>Thank you for completing all the steps for Registration. Once you have checked that each step is shown as complete please select Submit to complete the |
| 2 Agreement<br>Complete           | task. You will receive an email confirming that you have completed registration and you will receive a further notification when enrollment is open.                           |
| 3 Ethnicity<br>Complete           |                                                                                                    |
| 4 Addresses<br>Complete           |                                                                                                    |
| 5 Contact Information<br>Complete |                                                                                                    |
| 6 Emergency Contacts<br>Complete  |                                                                                                    |
| Complete                          |                                                                                                    |
| 8 In Progress                     |                                                                                                    |

Once the questions have been completed, the PRE hold will be lifted automatically.

You may now go back to the home page and click on Manage Classes to enroll in courses.

#### **Student Registration Portal**

1.) Student logs into ulink.louisville.edu and selects Manage Classes tile.

| UNIVERSITY OF LOUIS | VILLE.                     | ✓ Student H       | lomepage      |                   |
|---------------------|----------------------------|-------------------|---------------|-------------------|
| -                   | Manage Classes             | Academic Records  | Financial Aid | Financial Account |
|                     | Tasks<br>3 To Do's 4 Holds | Academic Progress | Profile       | Graduation        |
|                     | Admissions                 | Resources         |               |                   |

| Info & Dates                 |
|------------------------------|
| UofL Official Catalog        |
| View My Classes              |
| Shopping Cart                |
| Class Search and Enroll      |
| Drop Classes                 |
| Swap Classes                 |
| Update Variable-Hour Classes |
| Browse Planner Catalog       |
| My Planner                   |

- <u>View My Classes</u> View the classes you are enrolled in for the term.
- <u>Shopping Cart</u> Review and Enroll in classes from your Shopping Cart. You can also validate that the courses in your Shopping Cart are still open or what is needed for your program.
- <u>Class Search and Enroll</u> Search for classes by keywords and enroll in classes.
- <u>Drop Classes</u> Remove courses from your schedule. Course will be a drop during Drop Period and a withdrawal after that, a withdrawal will show up as a W grade on a transcript.
- <u>Swap Classes</u> Use Swap to stay enrolled in another course until you are officially enrolled in the waitlisted course.
- <u>Update Variable Hour Classes</u> Select the number of hours for courses that have the variable hour option.
- <u>Browse Course Catalog</u> Search for classes in the course catalog.
- **My Planner** Review, add and edit your educational planner.

#### View My Classes

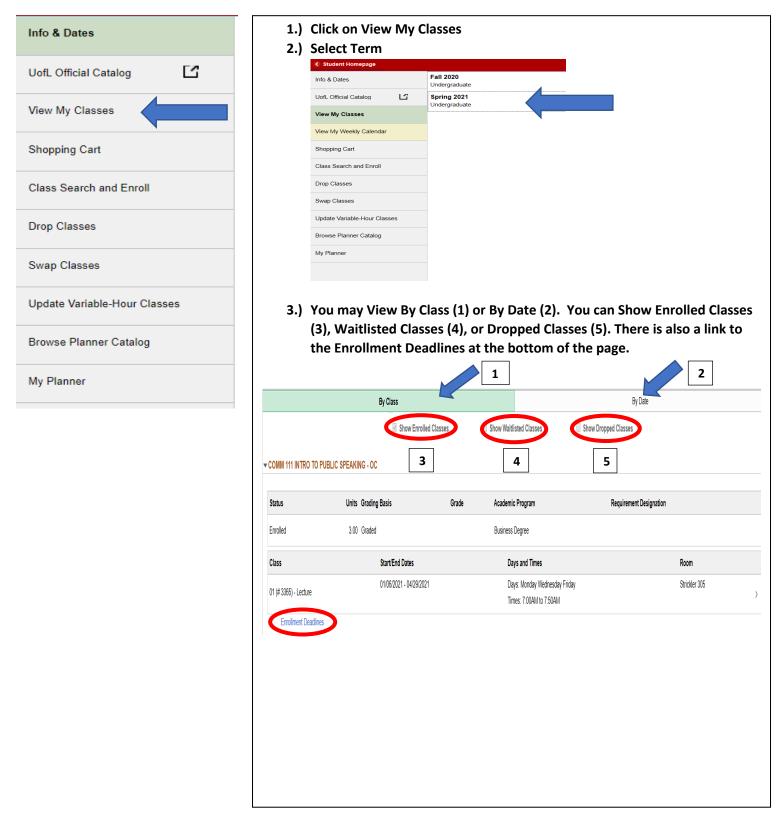

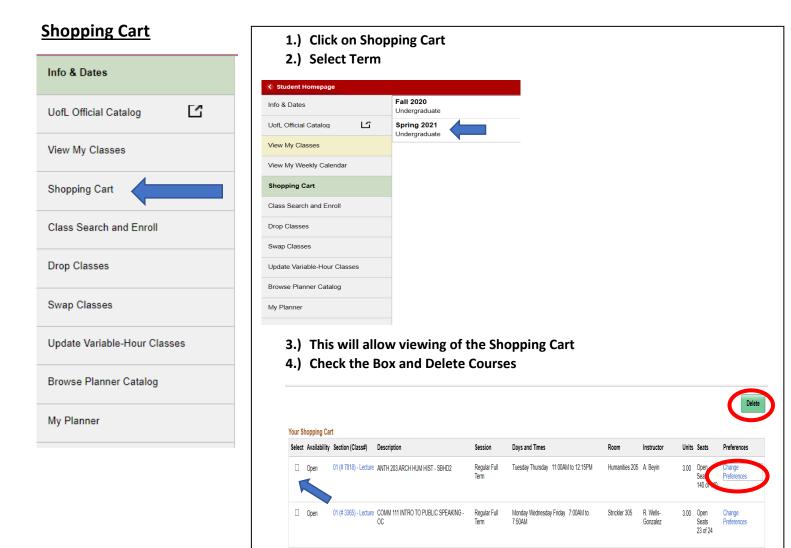

01 (# 3211) - Lecture MATH 111 COLLEGE ALGEBRA - QR

Open

# 5.) Click on Change Preferences to be automatically added to the waitlist if the class is full.

Friday 9:00AM to 9:50AM

Tuesday Thursday 9:30AM to 10:45AM

Natural Sc 112 D. Wildstrom

Staff

Natural Sc

212E

Change

Preferences

3.00 Open

Seats

25 of 25

Regular Full

Term

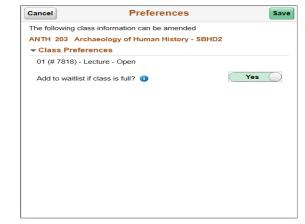

#### **Class Search and Enroll**

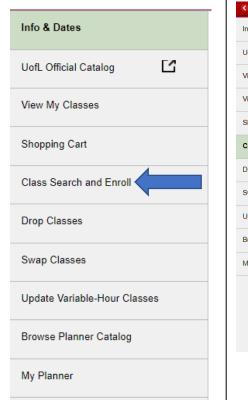

- 1.) Click on Class Search and Enroll
- 2.) Select Term

| Student Homepage            | Select a Value              |
|-----------------------------|-----------------------------|
| nfo & Dates                 | Terms prior to Fall 2020    |
| lofL Official Catalog       | Summer 2020                 |
| iew My Classes              | Spring 2020                 |
| iew My Weekly Calendar      | Fall 2019                   |
| hopping Cart                | Summer 2019                 |
|                             | Spring 2019                 |
| lass Search and Enroll      | Fall 2018                   |
| Irop Classes                | Summer 2018                 |
| wap Classes                 | Spring 2018                 |
| pdate Variable-Hour Classes | Fall 2017                   |
| rowse Planner Catalog       | Summer 2017                 |
| ly Planner                  | Spring 2017                 |
|                             | Terms on or after Fall 2020 |
|                             | Fall 2020                   |
|                             | Spring 2021                 |

- 3.) Search by Keyword or use <u>Additional ways to search</u> under the search bar.
  - a. When using Keyword search, classes with the keyword in them will appear, ex: Math will show any course that has Math in the title or description. Typing in the name of the course will narrow it down.
  - b. Using the <u>Additional ways to search</u> will bring up a search tool that will give more options for searching.

| Additional wa              | ys to search |
|----------------------------|--------------|
| Available Subjects         |              |
|                            | ~            |
| Catalog Number             |              |
| contains value $\vee$      |              |
|                            |              |
| Instructor Last Name       |              |
| contains word $\checkmark$ |              |
|                            |              |
| A                          |              |
| Academic Session           | $\sim$       |
| Class Attribute            |              |
| class Attribute            | ~            |
| Location                   |              |
| Location                   | $\sim$       |
| Instruction Mode           |              |
|                            |              |
|                            |              |

#### **Class Search and Enroll (cont.)**

4.) Once a class is chosen, click on a section that fits the right time and days.

a.) Click anywhere inside the class box

| MATH 10      | 5              |                   |                       |                         |                                        |                 |                |                     |          |
|--------------|----------------|-------------------|-----------------------|-------------------------|----------------------------------------|-----------------|----------------|---------------------|----------|
| Quantitativ  | e Reasoning    | - QR              |                       |                         |                                        |                 |                |                     |          |
| + Add to     | favorite cours | ses               |                       |                         |                                        |                 |                |                     |          |
| Course       | Informatio     | on                |                       |                         |                                        |                 |                |                     |          |
| Class        | Selection      |                   |                       |                         |                                        |                 |                |                     |          |
| Select a cla | iss option 🕕   |                   |                       |                         |                                        |                 |                | Selected Filters    | 8 option |
| Option       | Status         | Session           | Class                 | Meeting Dates           | Days and Times                         | Room            | Instructor     | Seats               |          |
| 1            | Open           | Regular Full Term | 01 (# 4627) - Lecture | 01/06/2021 - 04/29/2021 | Tuesday<br>2:00PM to 2:50PM            | Natural Sc 212E | - TBA          | Open Seats 25 of 25 |          |
|              |                |                   |                       |                         | Tuesday Thursday<br>11:00AM to 12:15PM | Natural Sc 112  | Hamid Kulosman |                     | >        |
| 2            | Open           | Regular Full Term | 02 (# 4628) - Lecture | 06/2021 - 04/29/2021    | Tuesday<br>2:00PM to 2:50PM            | Natural Sc 128  | - TBA          | Open Seats 25 of 25 |          |
|              |                |                   |                       |                         | Tuesday Thursday<br>11:00AM to 12:15PM | Natural Sc 112  | Staff          |                     | >        |
| 3            | Open           | Regular Full Term | 03 (# 4629) - Lecture | 01/06/2021 - 04/29/2021 | Tuesday<br>3:00PM to 3:50PM            | Natural Sc 212E | - TBA          | Open Seats 25 of 25 |          |
|              |                |                   |                       |                         | Tuesday Thursday<br>11:00AM to 12:15PM | Natural Sc 112  | Hamid Kulosman |                     | >        |
| 4            | Open           | Regular Full Term | 04 (# 4630) - Lecture | 01/06/2021 - 04/29/2021 | Tuesday<br>4:00PM to 4:50PM            | Natural Sc 212E | Staff          | Open Seats 25 of 25 |          |
|              |                |                   |                       |                         | Tuesday Thursday<br>11:00AM to 12:15PM | Natural Sc 112  | Hamid Kulosman |                     | >        |
| 5            | Open           | Regular Full Term | 05 (# 4631) - Lecture | 01/06/2021 - 04/29/2021 | Thursday<br>5:30PM to 6:20PM           | Natural Sc 212C | Staff          | Open Seats 25 of 25 |          |
|              |                |                   |                       |                         | Tuesday Thursday<br>4:00PM to 5:15PM   | Davidson 206    |                |                     | >        |
| 6            | Open           | Regular Full Term | 06 (# 8028) - Lecture | 01/06/2021 - 04/29/2021 | Thursday<br>5:30PM to 6:20PM           | Natural Sc 212E | Staff          | Open Seats 25 of 25 |          |
|              |                |                   |                       |                         | Tuesday Thursday<br>4:00PM to 5:15PM   | Davidson 206    |                |                     | >        |
| 7            | Onen           | Regular Full Term | 07 (# 4632) - Lecture | 01/06/2021 - 04/29/2021 | Thursday                               | Natural Sc 128  | Staff          | Onen Seats 25 of 25 |          |

#### 5.) Review Class Selection.

a.) If class is correct click the Next box.

| 🔀 Exit                                                                          |                                                                           | Class Search and Enroll |                         |                                                                 |                     |  |  |  |  |
|---------------------------------------------------------------------------------|---------------------------------------------------------------------------|-------------------------|-------------------------|-----------------------------------------------------------------|---------------------|--|--|--|--|
| <b>Spring 2021</b><br>Undergraduate<br>University of Louisville                 |                                                                           |                         |                         |                                                                 |                     |  |  |  |  |
| Review Class Selection     Visited     Review Class Preferences     Not Started | Step 1 of 3: Review Cl<br>You have selected<br>MATH 105 Quantitative Reas |                         |                         |                                                                 |                     |  |  |  |  |
| 3 Review and Submit<br>Not Started                                              | Option Status Open                                                        | Session                 | Meeting Dates           | Days and Times                                                  | Seats               |  |  |  |  |
|                                                                                 | 01 (# 4627) - Lecture                                                     | Regular Full Term       | 01/06/2021 - 04/29/2021 | Tuesday 2:00PM to 2:50PM<br>Tuesday Thursday 11:00AM to 12:15PM | Open Seats 25 of 25 |  |  |  |  |
|                                                                                 |                                                                           |                         |                         |                                                                 |                     |  |  |  |  |

#### **Class Search and Enroll (cont.)**

6.) Review Class Preferences

- a.) Click Previous to go back to Review Class Selection.
- b.) Toggle the Add to Waitlist slider Yes/No.
- c.) If correct click Accept.

| K Exit                                                          |                                                                      | Class Search and Enroll | C Previous |
|-----------------------------------------------------------------|----------------------------------------------------------------------|-------------------------|------------|
| <b>Spring 2021</b><br>Undergraduate<br>University of Louisville |                                                                      |                         |            |
| 1 Review Class Selection<br>Complete                            | Step 2 of 3: Review Class Preferences                                |                         | Accept     |
| 2 Review Class Preferences<br>In Progress                       | MATH 105 Quantitative Reasoning - QR<br>01 (# 4627) - Lecture - Open |                         |            |
| 3 Review and Submit<br>Not Started                              | Add to waitiist if class is full?                                    | No                      |            |

#### 7.) Review and Submit

- a.) If the course is correct, click Submit.
- b.) To go back click the Previous Button
- c.) Before registration begins, the course will be added to the Shopping Cart.
- d.) Once registration begins, the course will be added as waitlisted (if full) or to the students'

#### schedule.

| × Exit                                                                                                  |                                                                                       |                   | Class Search and En     | roll                                                            | ✓ Previous          |
|----------------------------------------------------------------------------------------------------|---------------------------------------------------------------------------------------|-------------------|-------------------------|-----------------------------------------------------------------|---------------------|
| <b>Spring 2021</b><br>Undergraduate<br>University of Louisville                                         |                                                                                       |                   |                         |                                                                 |                     |
| 1       Review Class Selection         Complete       2         Review Class Preferences       Complete | Step 3 of 3: Review ar<br>You have selected to add to y<br>MATH 105 Quantitative Reas | our shopping cart |                         |                                                                 | Submit              |
| 3 Review and Submit<br>Visited                                                                          | Option Status Open Class                                                              | Session           | Meeting Dates           | Days and Times                                                  | Seats               |
|                                                                                                    | 01 (# 4627) - Lecture                                                                 | Regular Full Term | 01/06/2021 - 04/29/2021 | Tuesday 2:00PM to 2:50PM<br>Tuesday Thursday 11:00AM to 12:15PM | Open Seats 25 of 25 |
|                                                                                                    | Class Preferences                                                                     |                   |                         |                                                                 |                     |

#### **Drop Classes**

- 1. Click on Drop Classes
- 2. Select Term

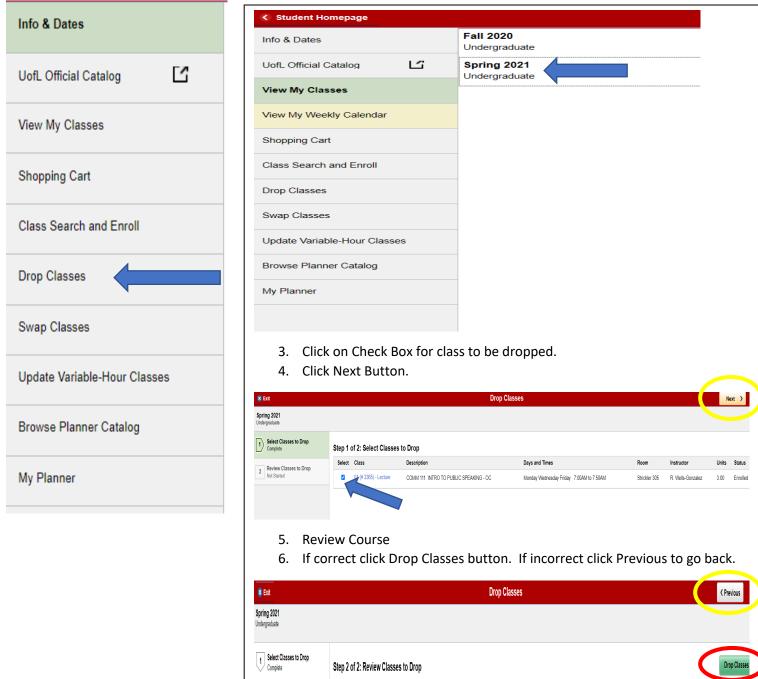

2 Review Classes to Drop Visited Description Days and Times Class Room 01 (# 3365) - Lecture COMM 111 INTRO TO PUBLIC SPEAKING - OC Monday Wednesday Friday 7:00AM to 7:50AM Strickler 305 R. Wells-Gonzalez

Units Status

3.00 Enrolled

Instructor

**Swap Classes:** Use the Swap Classes page to swap classes in the class schedule. Currently, you can swap classes using Class Search, Shopping Cart, and Class Number.

- 1. Click on Swap Classes.
- 2. Select Term.

| Info & Dates                 | <ul> <li>Student Homepage</li> </ul>                          |                                                                 |                                                                       |
|------------------------------|---------------------------------------------------------------|-----------------------------------------------------------------|-----------------------------------------------------------------------|
| into & Dates                 | Info & Dates                                                  | Fall 2020<br>Undergraduat                                       | te                                                                    |
| UofL Official Catalog        | UofL Official Catalog                                         | Spring 2021<br>Undergraduat                                     |                                                                       |
|                              | View My Classes                                               |                                                                 |                                                                       |
| /iew My Classes              | View My Weekly Calenda                                        | ar                                                              | nts enrolled in a class wishing<br>nge to another class that is       |
|                              | Shopping Cart                                                 | waitli                                                          | sted may select the swap                                              |
| hopping Cart                 | Class Search and Enroll                                       |                                                                 | n. You will remain in enrolled                                        |
| lass Search and Enroll       | Drop Classes                                                  |                                                                 | until you are officially enrolled<br>the waitlist. At that point, the |
|                              | Swap Classes                                                  |                                                                 | sted class is added to your                                           |
| rop Classes                  | Update Variable-Hour Cla                                      | asses                                                           | ule and the other course is                                           |
| 4                            | Browse Planner Catalog                                        | dropp                                                           | ea.                                                                   |
| Swap Classes                 | My Planner                                                    |                                                                 |                                                                       |
| Jpdate Variable-Hour Classes |                                                               |                                                                 |                                                                       |
| Browse Planner Catalog       | 4. You can choo<br>Class Numbe                                | ose course from Class Ser.                                      | n box from your schedule.<br>earch, Shopping Cart, or enter           |
| My Planner                   | 5. Once the col                                               | urses are in place click t                                      | ne Search button.                                                     |
|                              | Student Homepage                                              | Sw                                                              | ap Classes                                                            |
|                              | Spring 2021<br>Undergraduate<br>University of Louisville      |                                                                 |                                                                       |
|                              | Info & Dates Swap Classes                                     |                                                                 |                                                                       |
|                              | UofL Official Catalog L' Select the class you Swap This Class | wish to swap then select the class you wish to replace it with. |                                                                       |
|                              | View My Classes Select from your sch                          | iedule                                                          |                                                                       |
|                              | View My Weekly Calendar                                       |                                                                 |                                                                       |
|                              | Shopping Cart With This Class<br>Search for Classes           |                                                                 |                                                                       |
|                              |                                                               |                                                                 | <b>`</b>                                                              |

Or

Or

Select from Shopping Cart

Enter Class Number

Drop Classes

Swap Classes

Update Variable-Hour Classes

Browse Planner Catalog My Planner 1. Search

v

- 2. Shopping Cart
- 3. Class Number

#### Swap Classes (cont.)

#### 6. Confirm Class Swap.

7. Click Submit button if correct, if incorrect click Previous button

| 8 Exit                                                   |                                                          |                   | Swap Classes            |                                          | Previous            |
|----------------------------------------------------------|----------------------------------------------------------|-------------------|-------------------------|------------------------------------------|---------------------|
| Spring 2021<br>Undergraduate<br>University of Louisville |                                                          |                   |                         |                                          |                     |
| 1 Review Class Selection<br>Complete                     | Step 3 of 3: Confirm                                     | -                 |                         |                                          | Subm                |
| 2 Review Class Preferences<br>Complete                   | You are replacing this Class<br>COMM 111 Introduction to |                   |                         |                                          |                     |
| 2 Confirm Class Swap                                     | Class                                                    | Session           | Meeting Dates           | Days and Times                           | Seats               |
| 3 Confirm Class Swap<br>Visited                          | 01 (# 3365) - Lecture                                    | Regular Full Term | 01/06/2021 - 04/29/2021 | Monday Wednesday Friday 7:00AM to 7:50AM | Open Seats 23 of 24 |
|                                                          | With this Class                                          |                   |                         |                                          |                     |
|                                                          | MATH 105 Quantitative Re                                 | asoning - QR      |                         |                                          |                     |
|                                                          | Option Status Open                                       |                   |                         |                                          |                     |
|                                                          | Class                                                    | Session           | Meeting Dates           | Days and Times                           | Seats               |
|                                                          | 01 (# 4627) - Lecture                                    | Regular Full Term | 01/06/2021 - 04/29/2021 | Tuesday 2:00PM to 2:50PM                 | Open Seats 25 of 25 |
|                                                          |                                                          |                   |                         | Tuesday Thursday 11:00AM to 12:15PM      |                     |
|                                                          | Class Preferences                                        |                   |                         |                                          |                     |

#### **Update Variable Hour Classes**

- 1. Click on Update Variable-Hour Classes (Only course with variable hours may be updated).
- 2. Select Term.

| Info & Dates               |     |
|----------------------------|-----|
| UofL Official Catalog      |     |
| View My Classes            |     |
| Shopping Cart              |     |
| Class Search and Enroll    |     |
| Drop Classes               |     |
| Swap Classes               |     |
| Update Variable-Hour Class | ses |
| Browse Planner Catalog     |     |
| My Planner                 |     |
|                            |     |

| Choose classes to     |                                        |                                          |           |          |  |
|-----------------------|----------------------------------------|------------------------------------------|-----------|----------|--|
| Class                 | Description                            | Days and Times                           | Units     | Status   |  |
| 01 (# 3365) - Lecture | COMM 111 INTRO TO PUBLIC SPEAKING - OC | Monday Wednesday Friday 7:00AM to 7:50AM | 3.00      | Enrolled |  |
| I. If course          | e has variable hours, sel              | ect appropriate hours an                 | d click s | ubmit.   |  |
| course                | e has variable hours, sel              | ect appropriate hours an                 | d click s | ubmit.   |  |
| . If course           | e has variable hours, sel              | ect appropriate hours an                 | d click s | ubmit.   |  |
| If course             | e has variable hours, sel              | ect appropriate hours an                 | d click s | ubmit.   |  |
| If course             | e has variable hours, sel              | ect appropriate hours an                 | d click s | ubmit.   |  |
| . If course           | e has variable hours, sel              | ect appropriate hours an                 | d click s | ubmit.   |  |
| If course             | e has variable hours, sel              | ect appropriate hours an                 | d click s | ubmit.   |  |

#### **Browse Planner Catalog**

- 1. Click on Brows Planner Catalog.
- 2. Search using Keyword or Additional ways to Search

| < Student Homepage           | Browse Course Catalog                                               | â : |  |
|------------------------------|---------------------------------------------------------------------|-----|--|
| University of Louisville     |                                                                     |     |  |
| Info & Dates                 | Search for Courses 0                                                |     |  |
| UofL Official Catalog        | Enter keyword e.g. course, subject, topic Additional ways to search |     |  |
| View My Classes              | Recently Vieweu                                                     |     |  |
| View My Weekly Calendar      |                                                                     |     |  |
| Shopping Cart                |                                                                     |     |  |
| Class Search and Enroll      |                                                                     |     |  |
| Drop Classes                 |                                                                     |     |  |
| Swap Classes                 |                                                                     |     |  |
| Update Variable-Hour Classes |                                                                     |     |  |
| Browse Planner Catalog       |                                                                     |     |  |
| My Planner                   |                                                                     |     |  |

#### 3. Once a course is found it can be viewed for availability or added to the Planner for future terms.

| Browse Course Catalog        | Course Detail                                                                                                    | A : 0                                                          |
|------------------------------|----------------------------------------------------------------------------------------------------|----------------------------------------------------------------|
| University of Louisville     |                                                                                                    |                                                                |
| Info & Dates                 | View course detail by date 03/01/2020 onwards 🗸                                                                                                    | View Classes Add to Planner                                    |
| UofL Official Catalog        | LEAD 600                                                                                                    |                                                                |
| View My Classes              | Introduction to Research Methods and Statistics                                                                                                    |                                                                |
| View My Weekly Calendar      | Course Detail Course Career Graduate                                                                                                    |                                                                |
| Shopping Cart                | Units 3.00                                                                                                    |                                                                |
| Class Search and Enroll      | Grading Graded Course Component LEC - Lecture                                                                                                    |                                                                |
| Drop Classes                 | Campus University of Louisville                                                                                                    |                                                                |
| Swap Classes                 | Academic Group College of Education & Hum Dev<br>Academic Organization Leadshp. Found, Hum Res Educ                                                                                               |                                                                |
| Update Variable-Hour Classes | Enrollment Information                                                                                                    |                                                                |
| Browse Planner Catalog       | Enrollment Requirement Restricted to Graduate Students.                                                                                                    |                                                                |
| My Planner                   | Description                                                                                                    |                                                                |
|                              | Critical examination of research in education. Emphasis given to historical, empirical, and experimental methods of research; to techniques of research design and statistical analysis; and to s | kills in writing reviews and critiques of research literature. |

#### My Planner

- 1. Click on My Planner.
- 2. Select Term with Courses available.

| Student Homepage             |                         | Planner |         | <b>^</b> : @ |
|------------------------------|-------------------------|---------|---------|--------------|
| Undergraduate Change         |                         |         |         |              |
| Info & Dates                 | Planner                 |         |         | Delete All   |
| UofL Official Catalog        | Terms                   | Units   | Courses |              |
| View My Classes              |                         |         |         |              |
|                              | Unassigned Courses      | 3.00    | 1       | >            |
| View My Weekly Calendar      | Fall 2017               | 3.00    | 1       | >            |
| Shopping Cart                | Spring 2021             | 3.00    | 1       | >            |
| Class Search and Enroll      | Add from Course Catalog |         |         |              |
| Drop Classes                 |                         |         |         |              |
| Swap Classes                 |                         |         |         |              |
| Update Variable-Hour Classes |                         |         |         |              |
| Browse Planner Catalog       |                         |         |         |              |
| My Planner                   |                         |         |         |              |

#### 3. From here courses can be deleted of added from Course Catalog.

| < Planner                    |                         |                                  | Planner |                      |                                   | Â           | : 0        |
|------------------------------|-------------------------|----------------------------------|---------|----------------------|-----------------------------------|-------------|------------|
| Undergraduate                |                         |                                  |         |                      |                                   |             |            |
| Info & Dates                 | Spring 2021             |                                  |         |                      |                                   | 6           | Delete All |
| UofL Official Catalog        |                         | Description                      |         | Unite                | Turia III. Offered                | Charles and |            |
| View My Classes              | Course<br>MATH 311      | Description INTRO TO HIGHER MATH |         | <b>Units</b><br>3.00 | Typically Offered<br>Fall, Spring | Status      | >          |
| View My Weekly Calendar      | Total Units             |                                  |         | 3.00                 |                                   |             |            |
| Shopping Cart                |                         |                                  |         |                      |                                   |             |            |
| Class Search and Enroll      | Add from Course Catalog |                                  |         |                      |                                   |             |            |
| Drop Classes                 |                         |                                  |         |                      |                                   |             |            |
| Swap Classes                 |                         |                                  |         |                      |                                   |             |            |
| Update Variable-Hour Classes |                         |                                  |         |                      |                                   |             |            |
| Browse Planner Catalog       |                         |                                  |         |                      |                                   |             |            |
| My Planner                   |                         |                                  |         |                      |                                   |             |            |